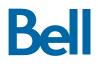

# Polycom® VVX® 310/311 Business Media Phone Quick Reference Guide

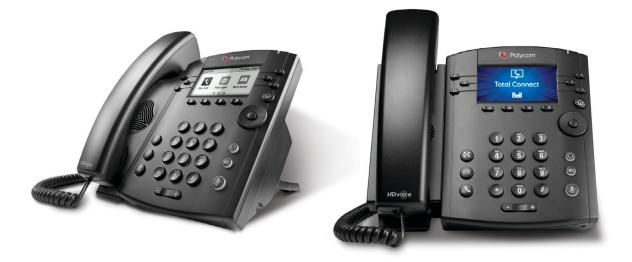

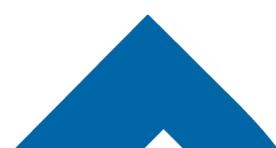

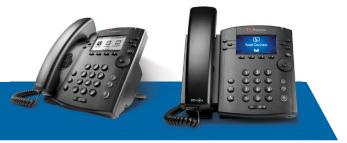

# Polycom® VVX® 310/311 **Business Media Phone**

# **Ouick Reference Guide**

### Entering data

Use dialpad keys to enter information. (Press a key repeatedly to cycle through characters.) To type other characters, press Encoding or Mode.

<< Backspace

#### Changing the ringtone

From Home View, select Settings, press Basic > Ring Type, then choose the desired ringtone.

To change a specific contact's ringtone, select the contact in the Contact Directory, press Edit, choose the ringtone and press Save.

# **PHONE VIEWS**

#### Home View

Access, enable and disable phone functions.

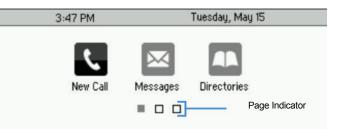

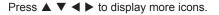

#### Lines View

Displays phone lines, favorites and soft keys.

| 3:46 PM  | 3:46 PM    |           | lay, May 15 | Phone Line                    |
|----------|------------|-----------|-------------|-------------------------------|
| 2326     | ; <b>•</b> | Teresa    | Swift 🔒     |                               |
| 💰 2327   | 7          | Michael S | imith 🔒     | - Favorites                   |
| 🕹 2342   | 2          | William S | iharp 🔒     |                               |
| New Call | Forward    | DND       |             | <ul> <li>Soft Keys</li> </ul> |

# NAVIGATION

#### Line keys

If phone is idle, press a line key to dial out. 

#### Soft keys

Select the function listed above the key.

Mobile New Call Paging More

Available functions change if phone is idle, ringing or in-call.

#### Home button

Go to Home View. If on Home View, go to Lines View.

#### Menu navigation

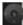

Use  $\blacktriangle$   $\blacksquare$   $\blacksquare$  to navigate menus. Press center button to select an option.

#### Volume

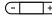

(- +) Change ringer volume (when idle). Change call volume (during a call).

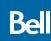

#### Calls View

Indicates call status if you have more than one call.

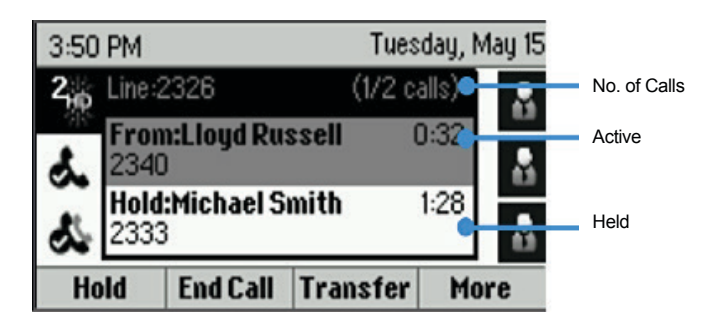

- Light grey: Active call
- Dark grey: Incoming call
- White: Held call
- Use ▲ ▼ to highlight a call and the soft keys to control the highlighted call.

#### Incoming Call Window

Displays name and number of caller.

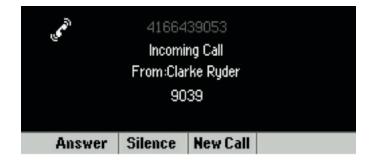

# FUNCTIONS — IDLE

#### New call

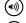

New call using speakerphone New call using headset

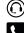

New call (from Home View)

Enter the phone number and press Send.

#### Call forward

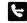

Enable/disable (from Home View)

#### Do not disturb

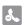

Enable/disable (from Home View)

#### Directories

Display contacts, favorites and recent calls (from Home View)

#### Messages

- Call voicemail
  - Call voicemail (from Home View)

Select Message Center, press Connect and follow the prompts.

#### Settings

 $\sim$ 

Open the settings menu

#### Soft keys

- Mobile: Transfer call from mobile to phone set (\*11)
- New Call: Gives dial tone for first available line
- **Paging:** View your Paging Groups list (press the **Page** soft key to select a group)
- **More:** Access additional soft key options (e.g., AgentIn, Call Forward, Do Not Disturb, GuestIn, etc.)

# FUNCTIONS - RINGING

#### Answer

|  | Answer | with | speakerp | phone |
|--|--------|------|----------|-------|
|--|--------|------|----------|-------|

Answer with headset

#### Soft keys

- Answer: Answer a new call on speakerphone
- Silence: Ignore call (ringing continues on other devices)
- New call: Ignore call and place new call

# FUNCTIONS - IN-CALL

#### Hold

Hold/resume highlighted call

#### Mute

Mute/unmute your microphone

#### End call

- (IIII) End an active speakerphone call
- End an active headset call

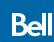

# FUNCTIONS - IN-CALL (cont'd)

#### Transfer call

- 1. Press (+) and call the other party.
- 2. Press (+) again upon answer or ringback tone.

Press the **Blind** soft key to complete the transfer without waiting for a ringback tone.

#### 3-way calling

Connect to the first party, press **More > Confrnc**. Dial and connect to second party, press **Confrnc** again.

To start a conference with an active call and a held call, press the **Join** soft key.

From Lines View or Calls View:

- Hold: Hold all participants
- End Call: Remove yourself from conference (but keep other participants connected)
- Manage: Manage each participant
- Split: End conference and hold all participants

#### Soft keys

**FAVORITES** 

- Hold: Place call on hold
- Transfer: Start a call transfer
- End call: End the active call
- More > Confrnc: Start a three-way call

# CONTACT DIRECTORY

#### View and dial a contact

From Home View, select **Directories > Contact Directory**. To dial, select the contact and then the contact's phone number.

#### Adding or modifying a contact

- Add contact: Press Add, enter the contact's information, press Save.
- Update info: Select contact, press Info > Edit, update the contact, press Save.
- Delete contact: Select contact, press Info > Delete > Yes.

Note: If you want to assign a new or updated contact as a favourite, make sure there's a value in the **Favourite Index** field before pressing **Save**.

# VIEWING RECENT CALLS

From Home View, select Directories > Recent Calls.

- View placed calls
- View received calls
- View missed calls
- A View favourites
- Sort: Change the display order
- Type: Display only certain types of calls

Select a call record to call that person.

From Home View, select **Directories > Favorites** to view your list of favorite contacts. To dial, select the favorite contact.

# HOTELLING GUEST

- 1. Press **More > Guest In**, then enter your phone number, phone extension and voice portal passcode.
- 2. Press More > Guest Out to end hotelling.

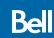